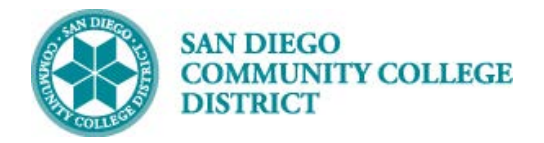

# SCHEDULING TECH PREP CLASS SECTION

BUSINESS PROCESS: *SCHEDULING TECH PREP CLASS SECTIONS* MODULE: *CURRICULUM MANAGEMENT*

#### INSTRUCTIONS

This Job Aid will go over the process necessary to create a Tech Prep class section.

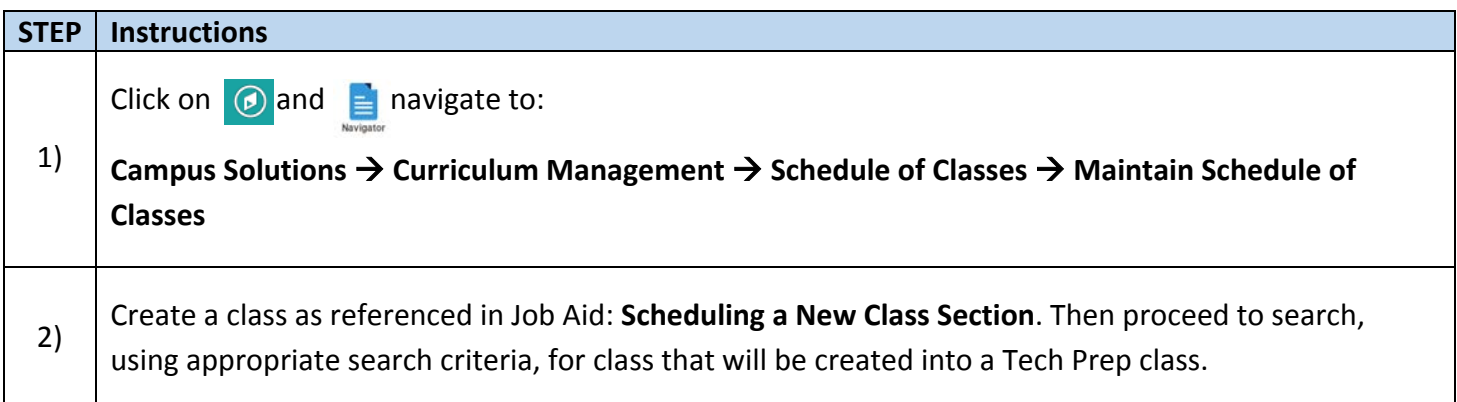

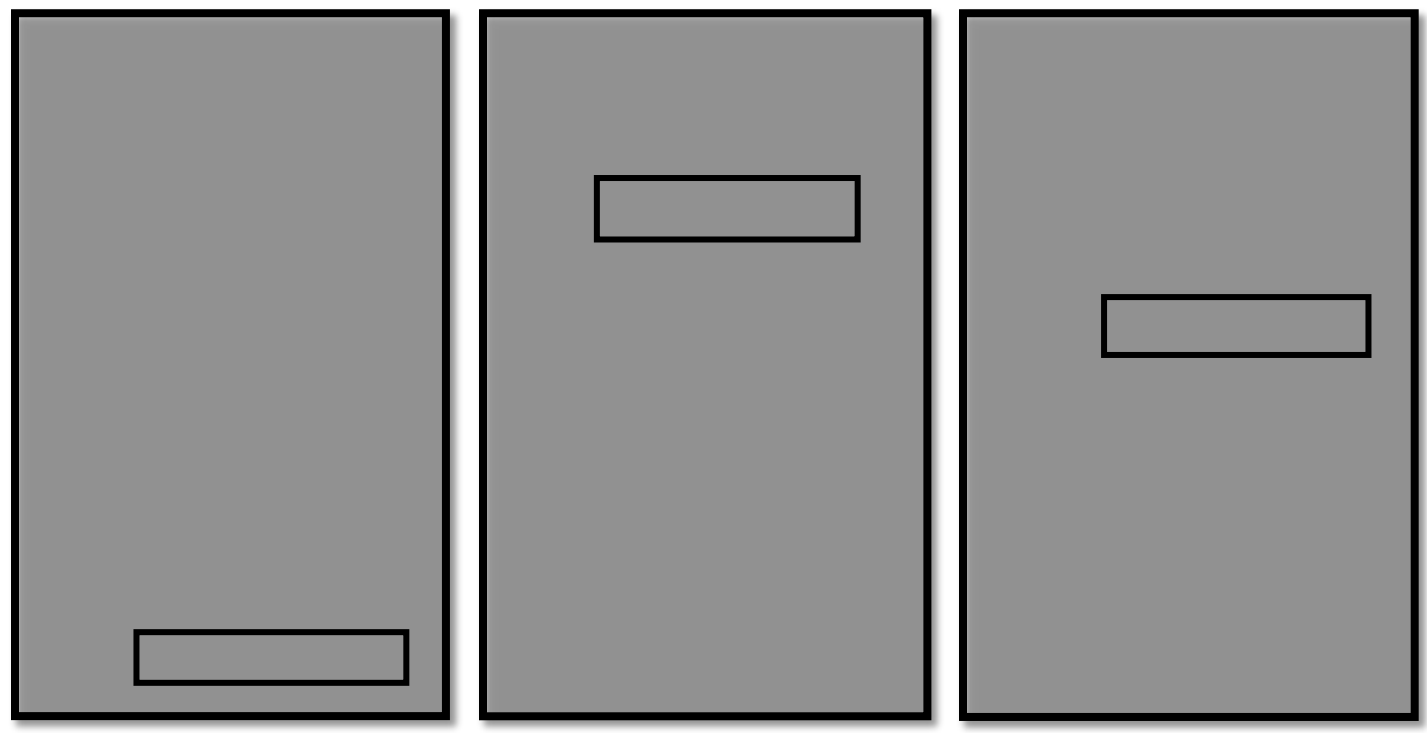

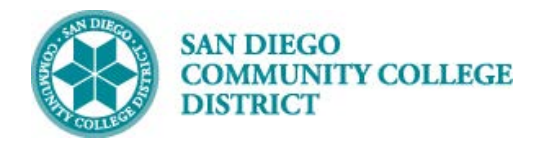

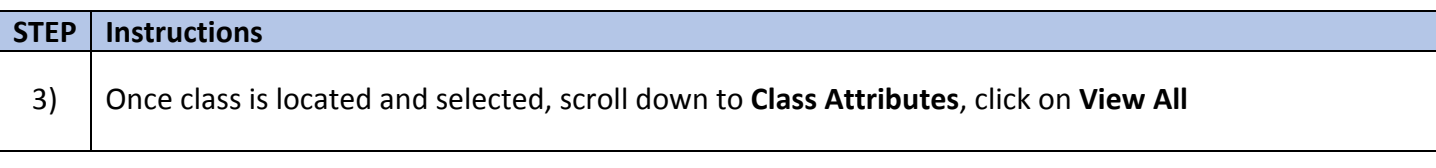

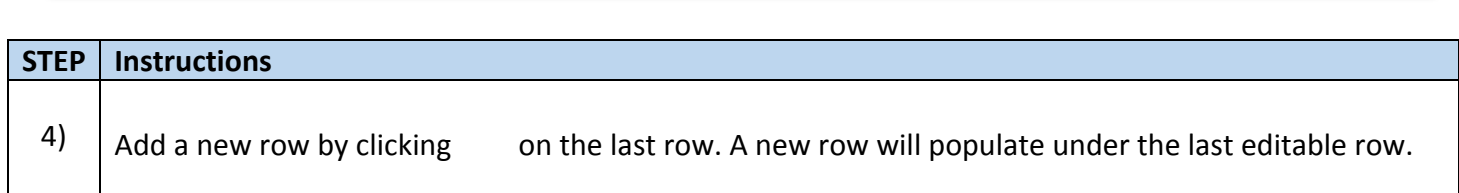

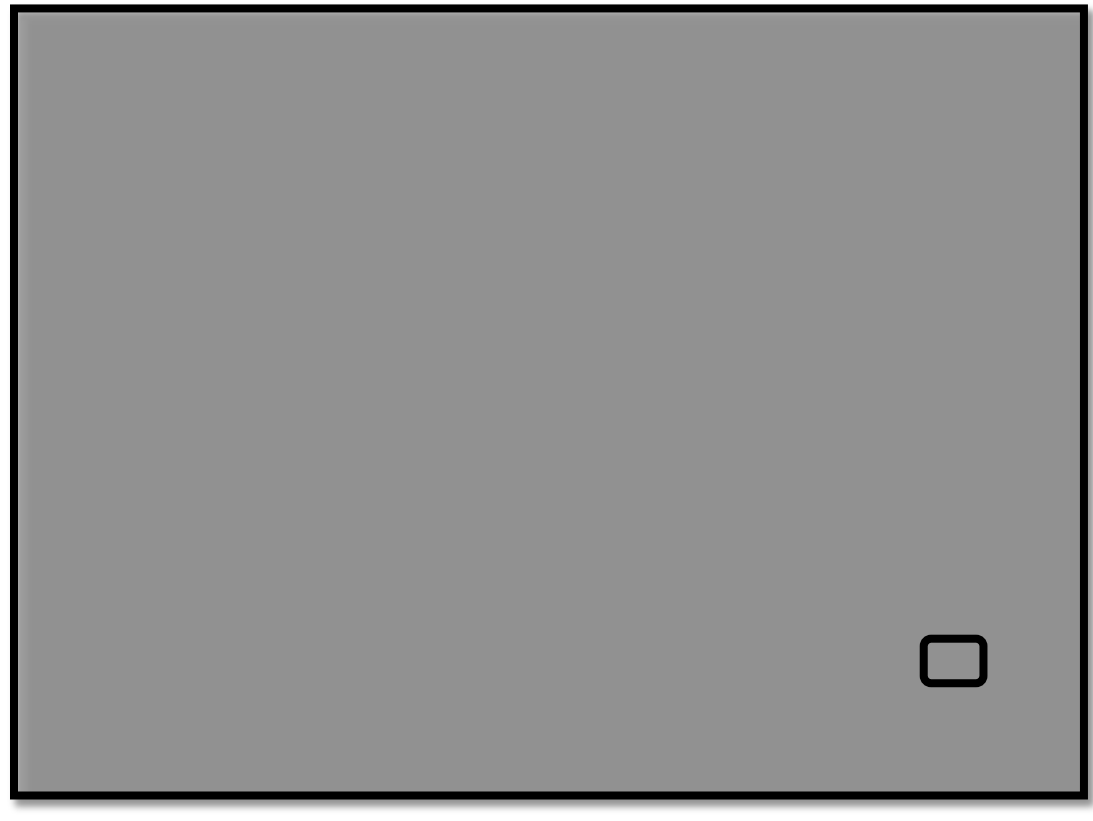

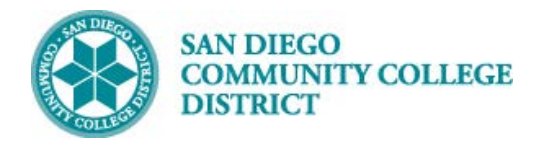

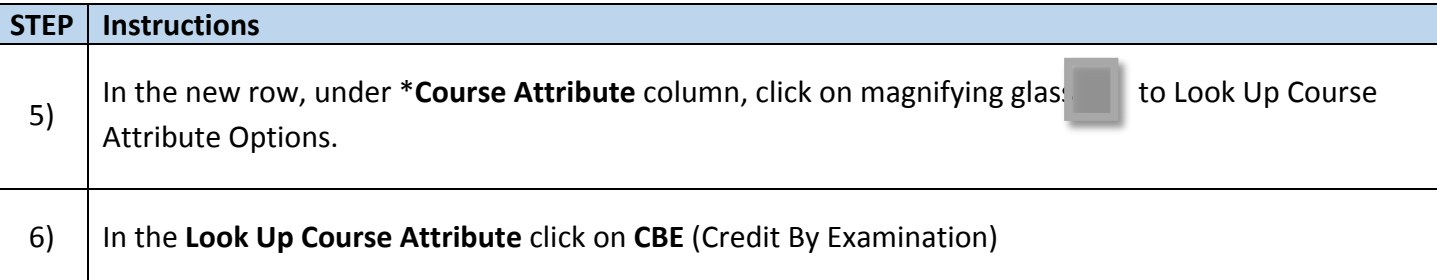

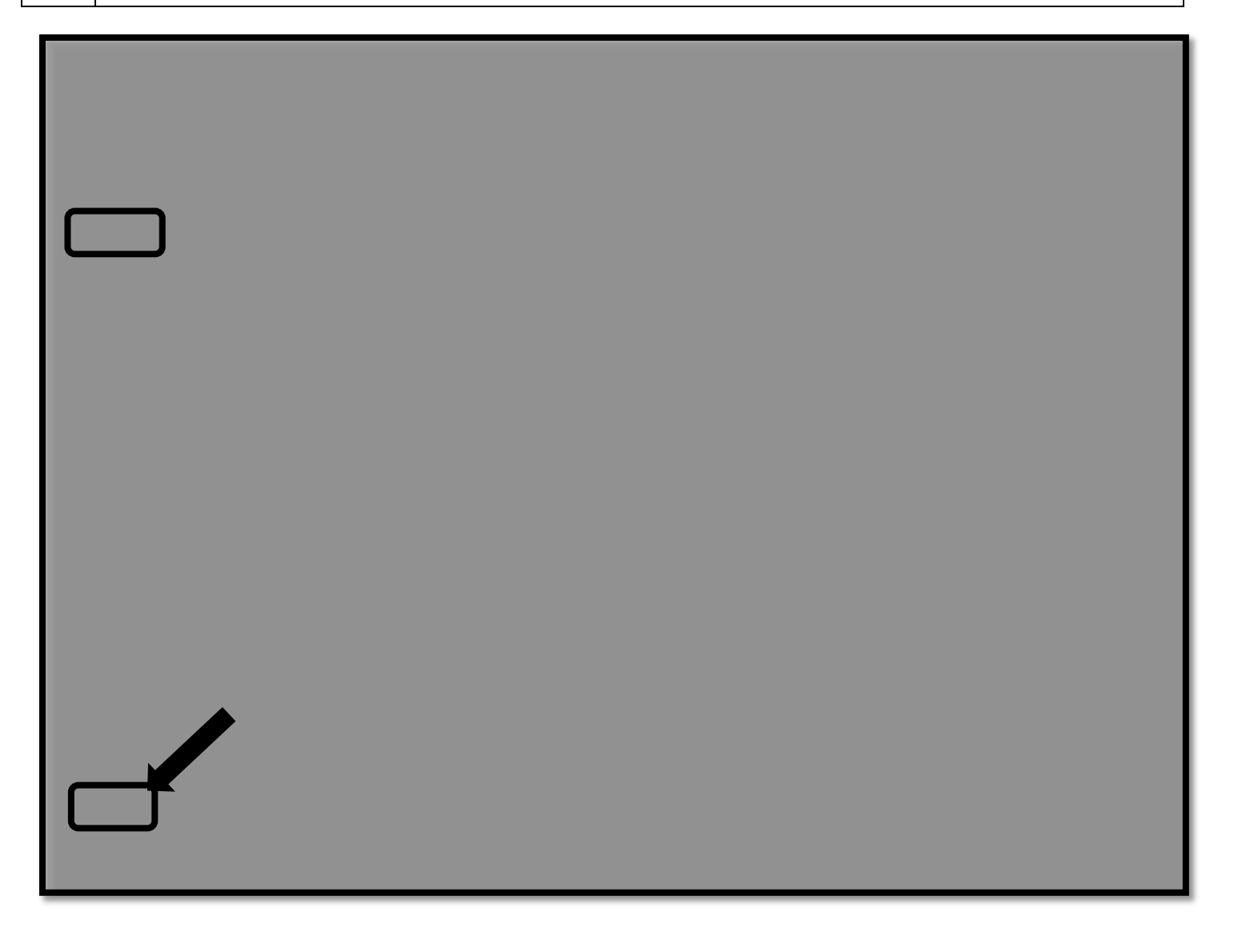

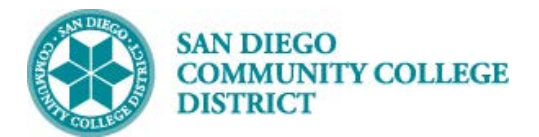

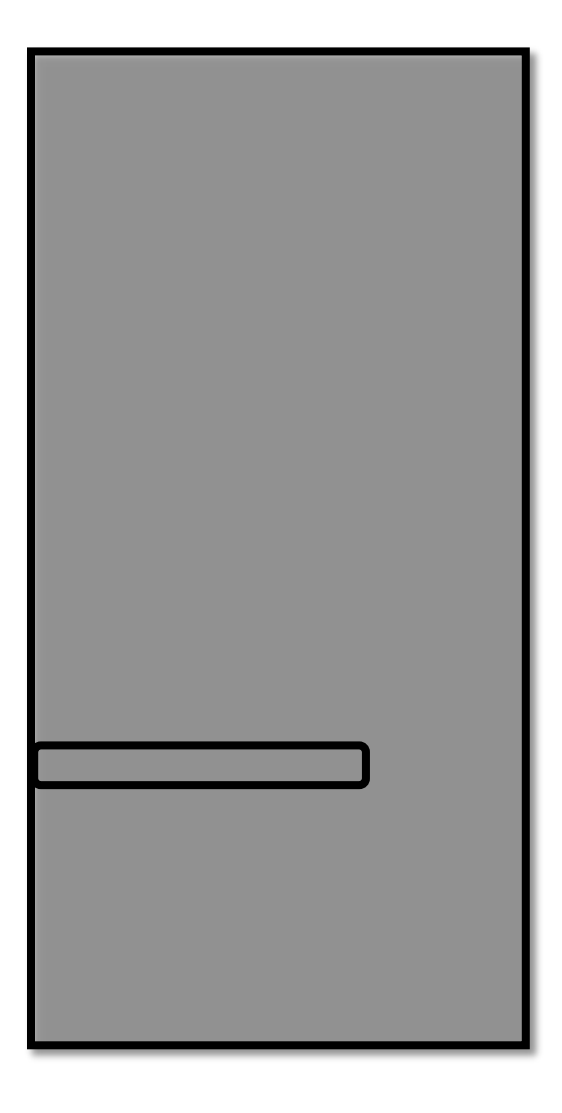

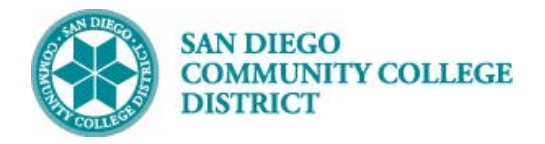

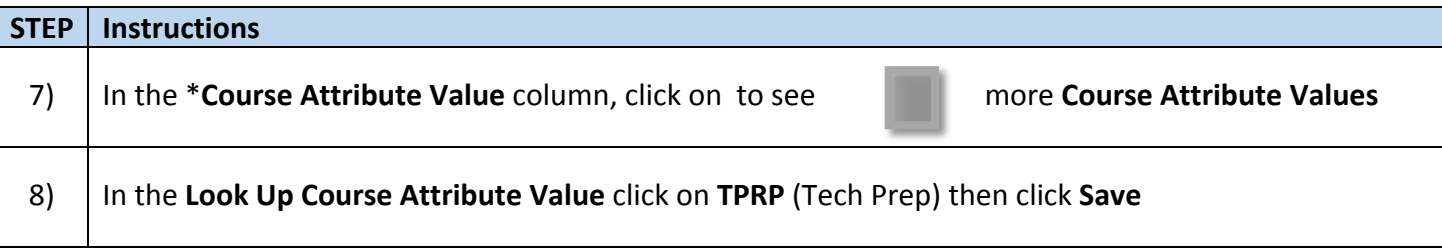

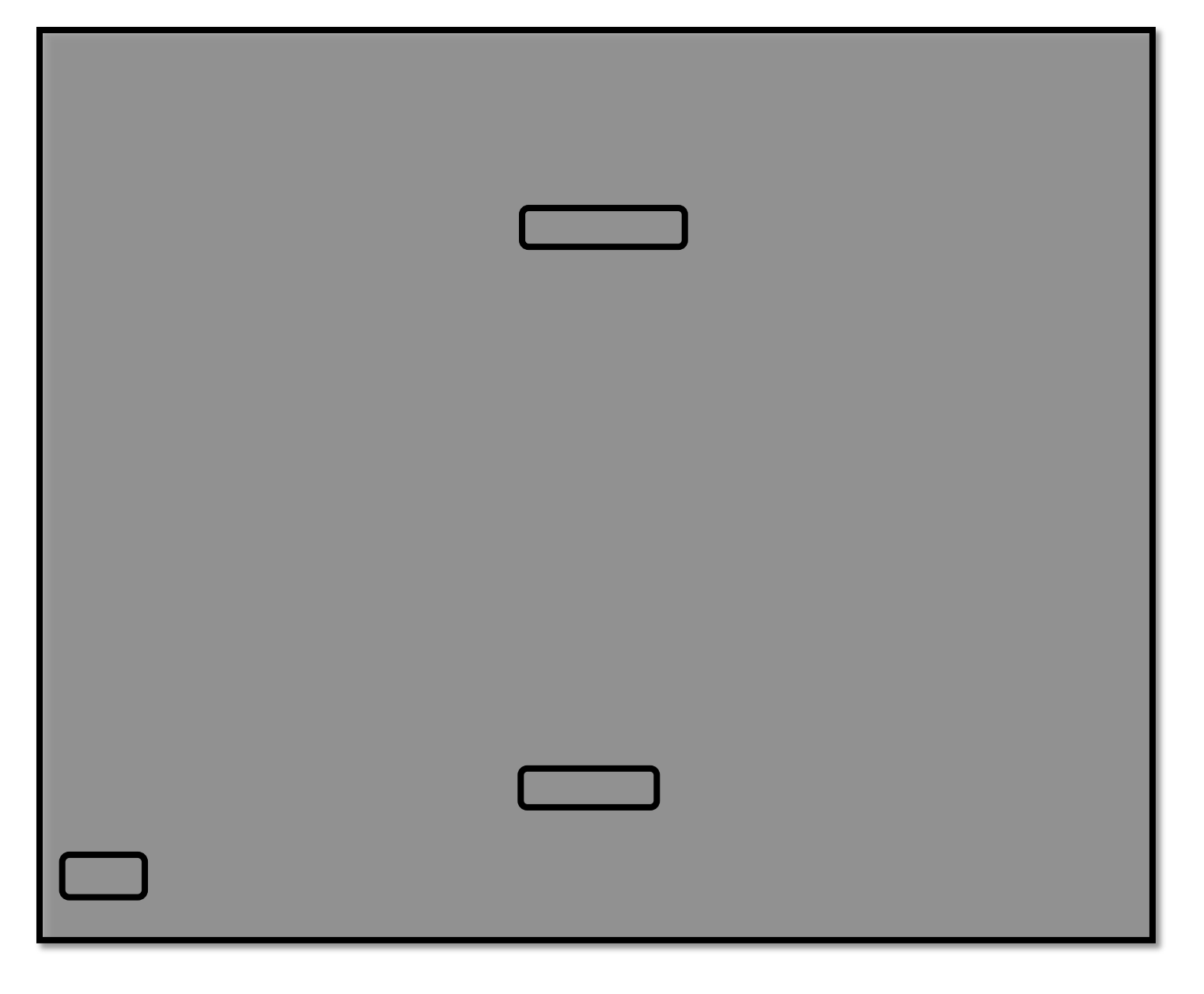

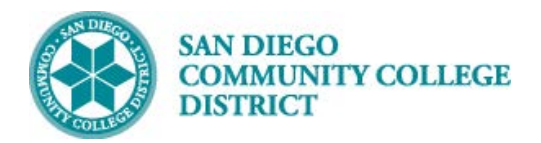

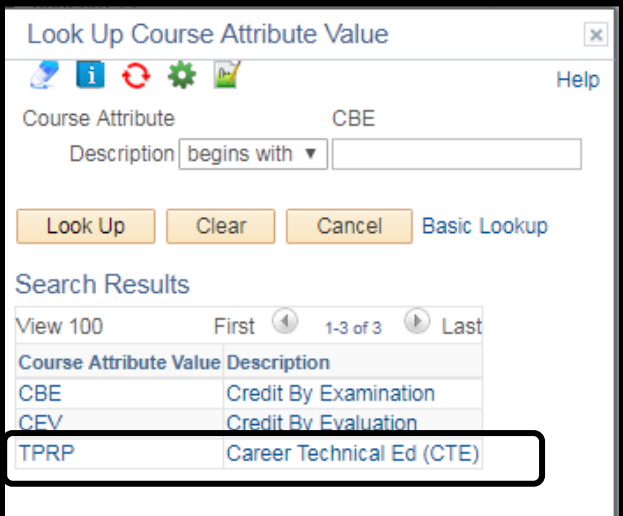

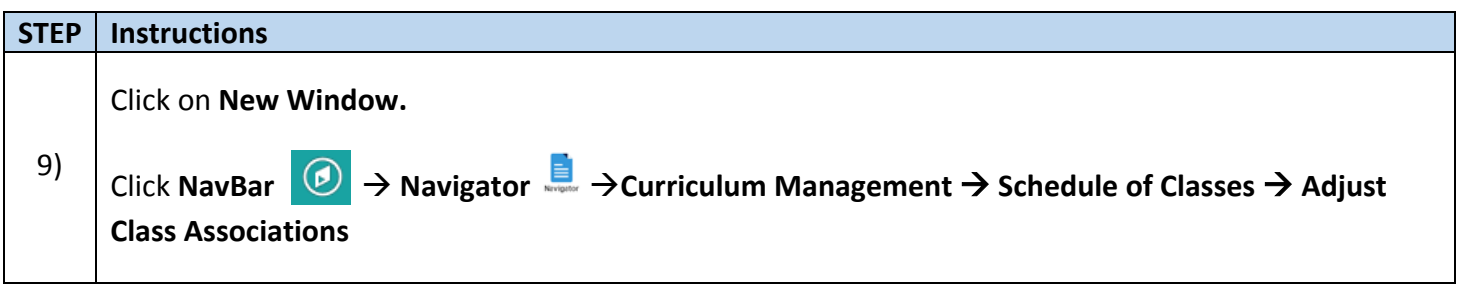

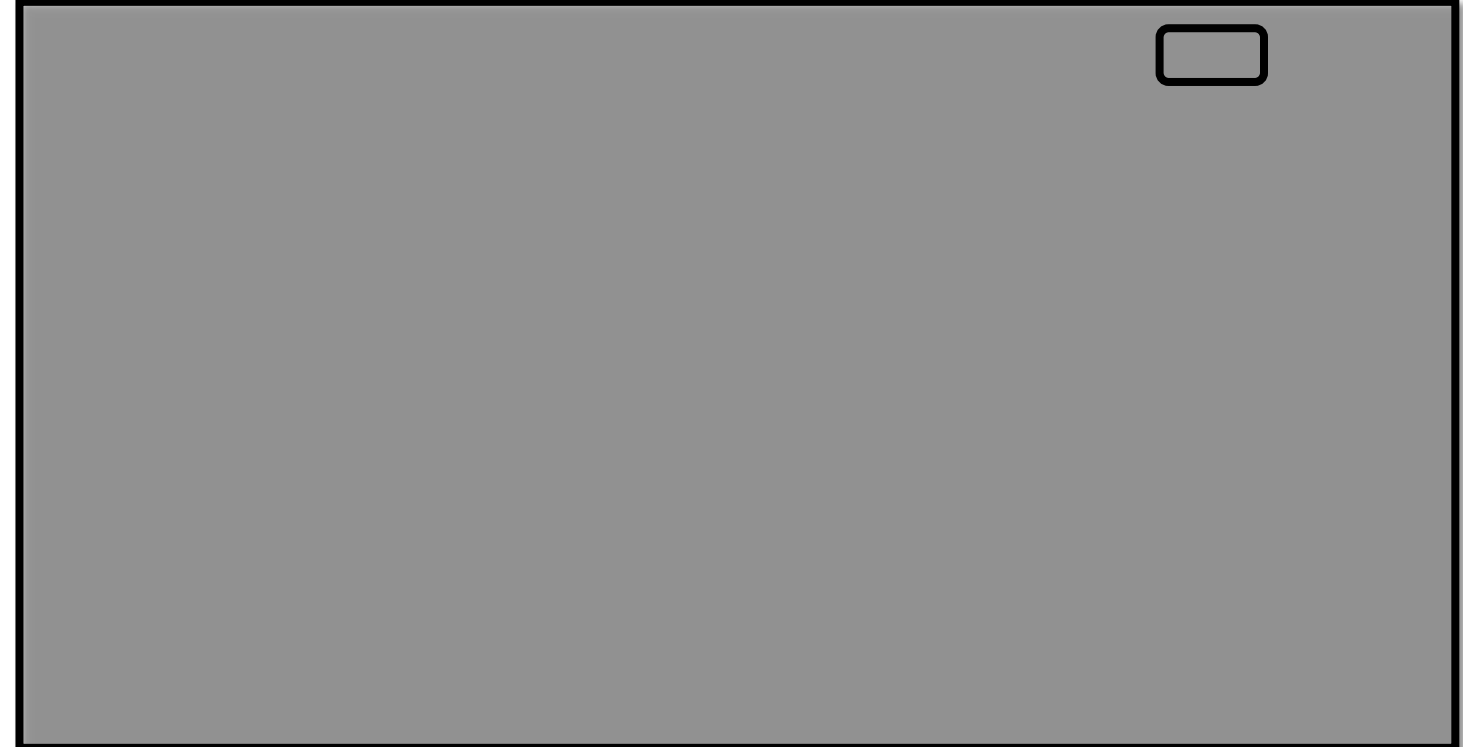

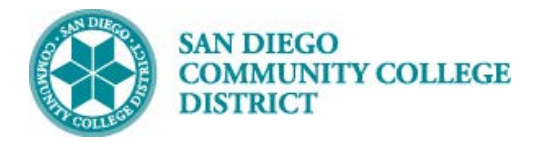

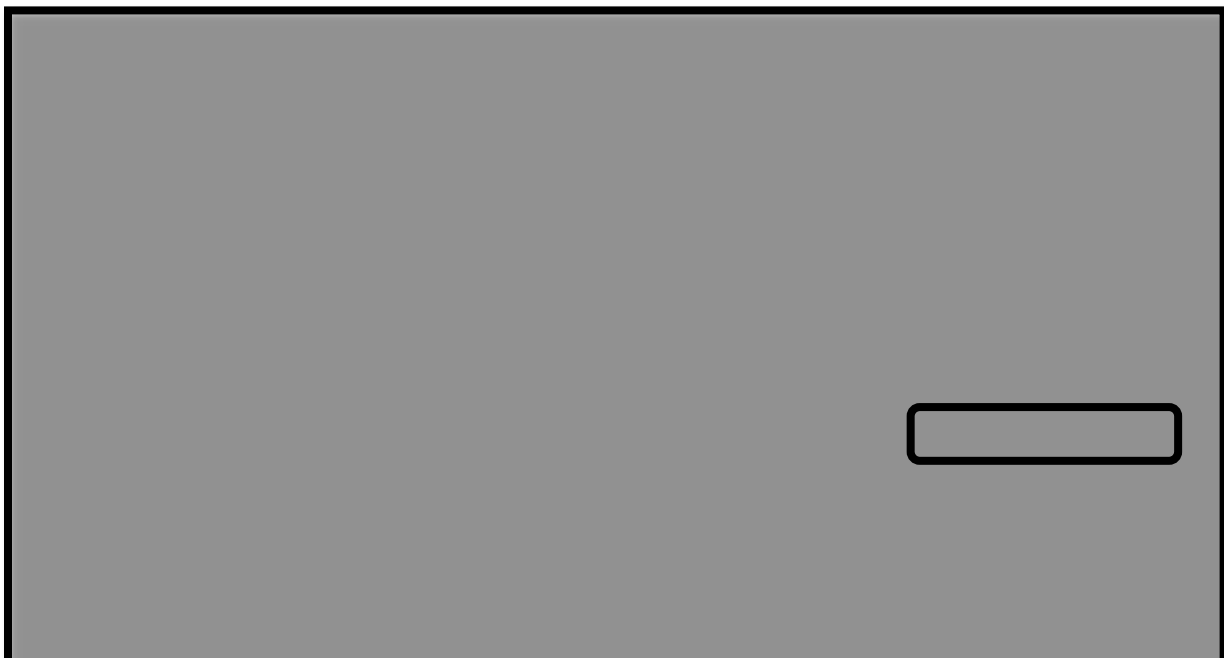

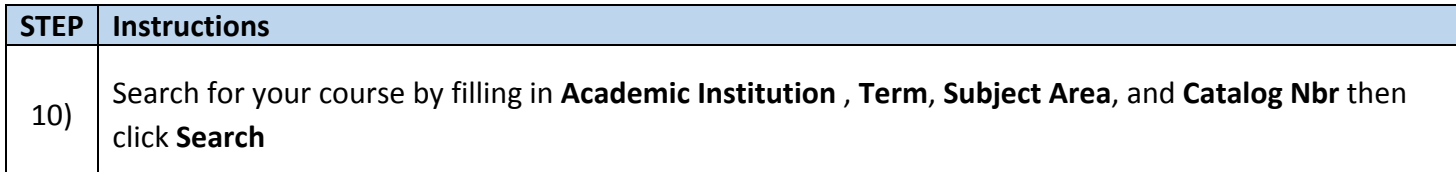

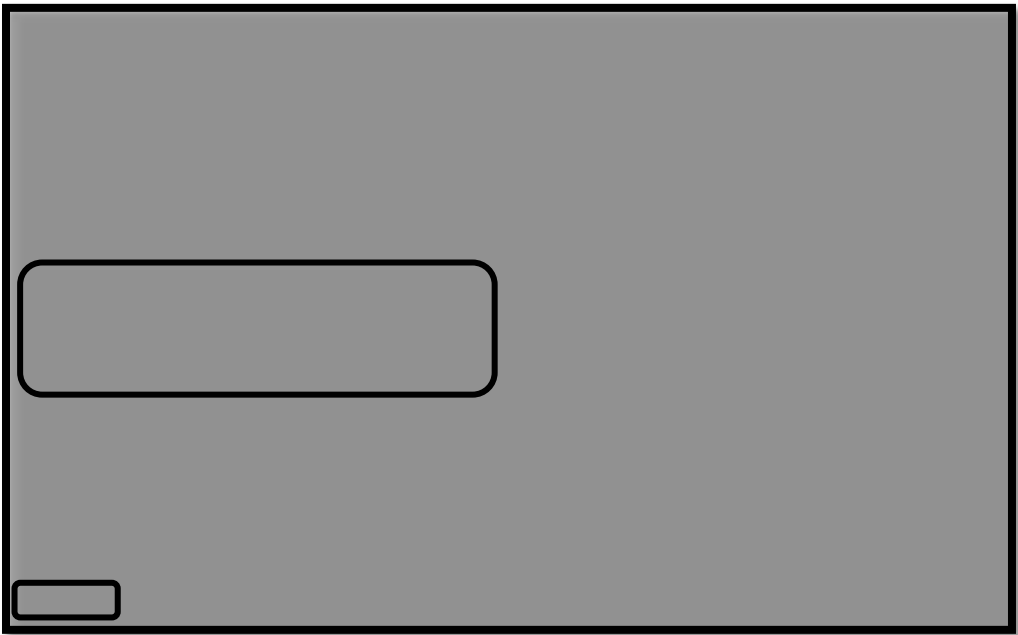

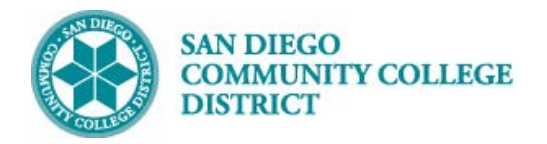

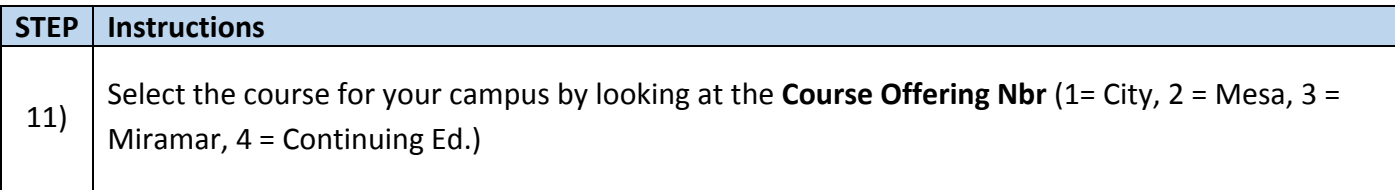

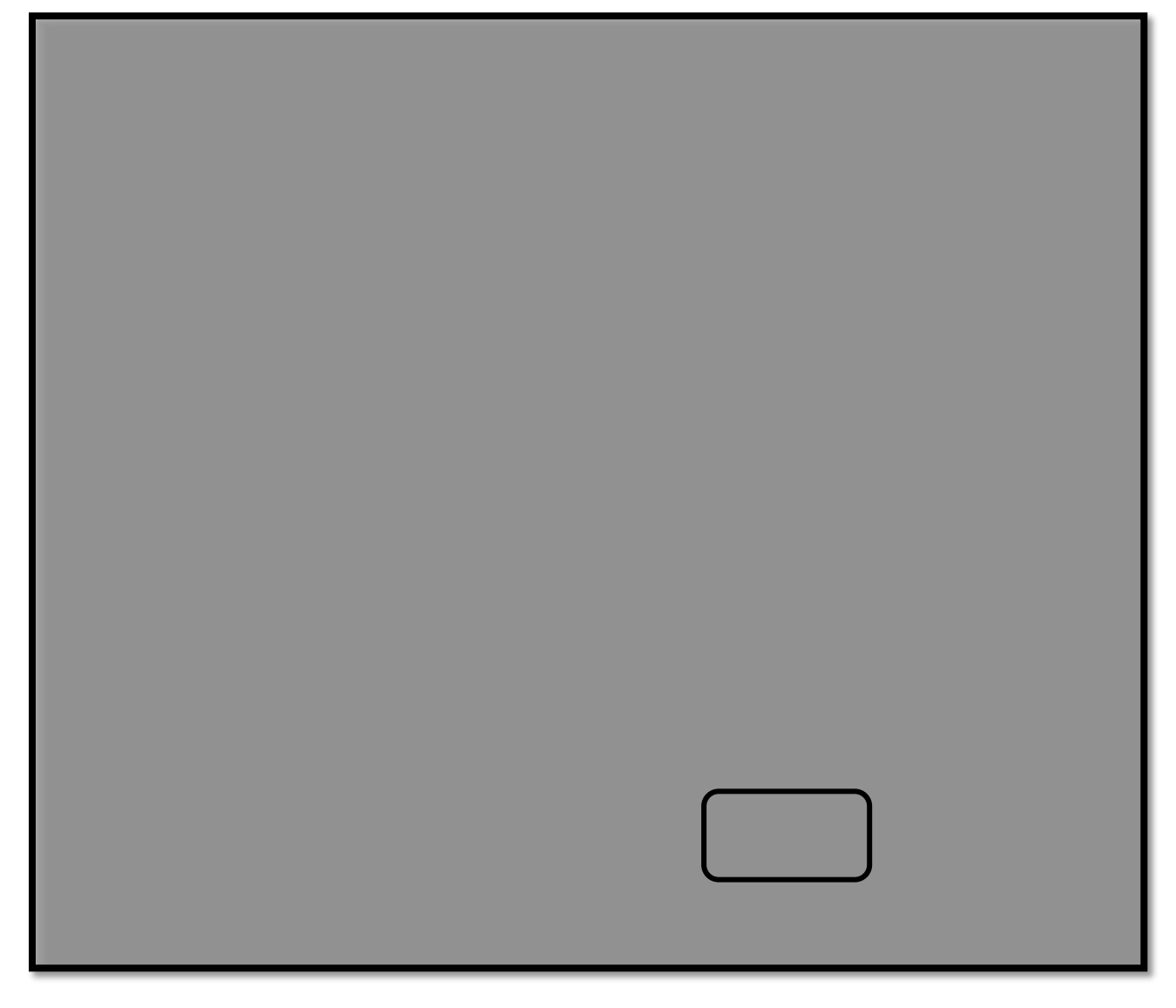

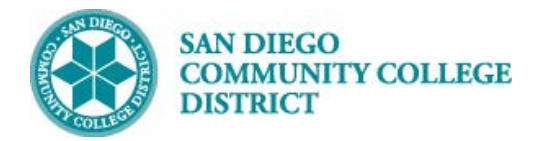

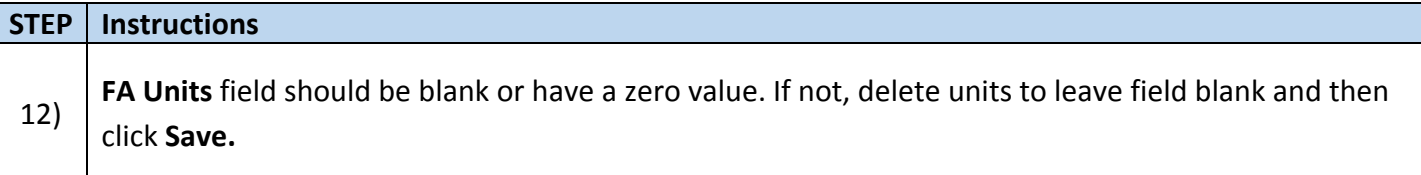

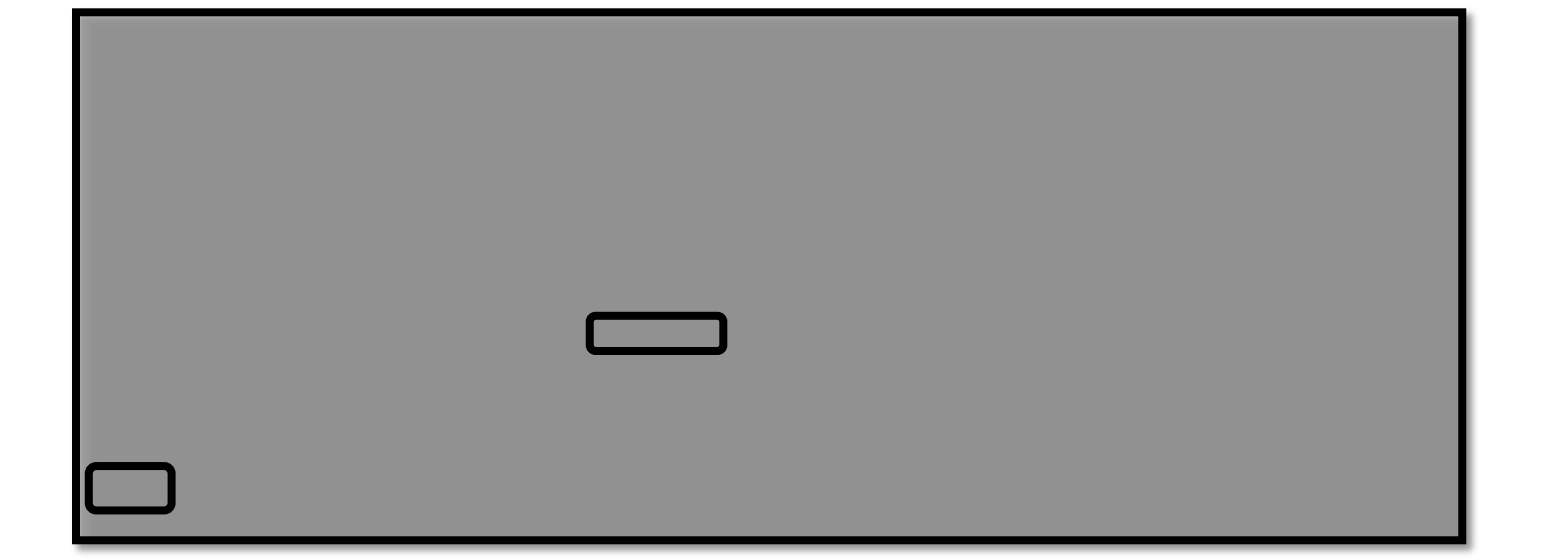

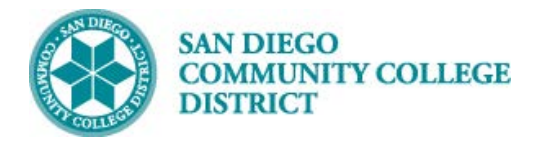

#### **STEP Instructions**

13) Click on **Class Components** to find your **Class Nbr.** You can click through classes (1 of 2) if there are multiple classes under the same subject and course number by clicking on the arrow.

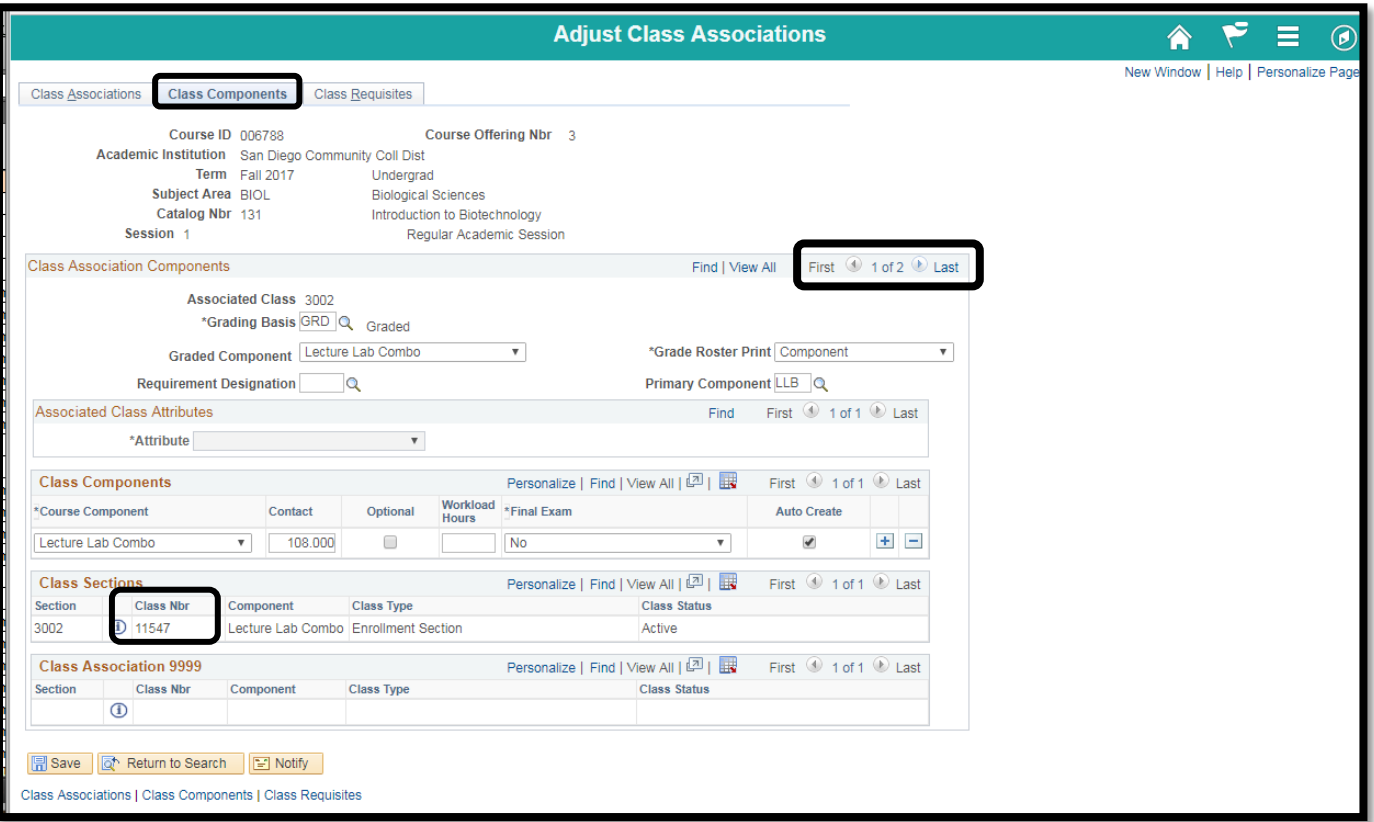

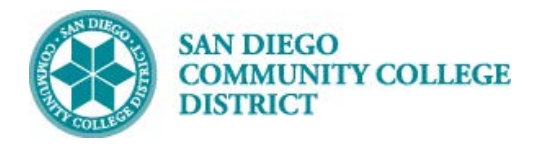

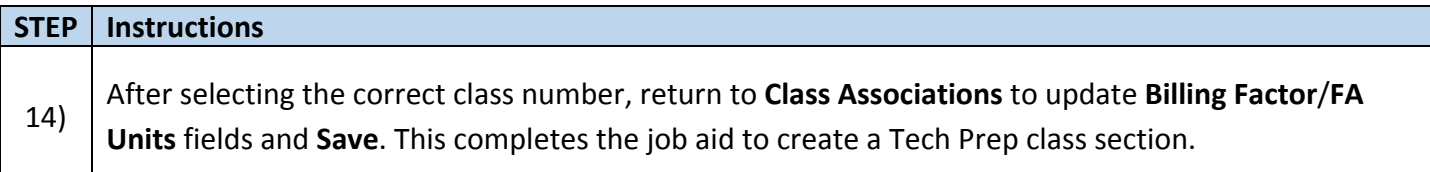

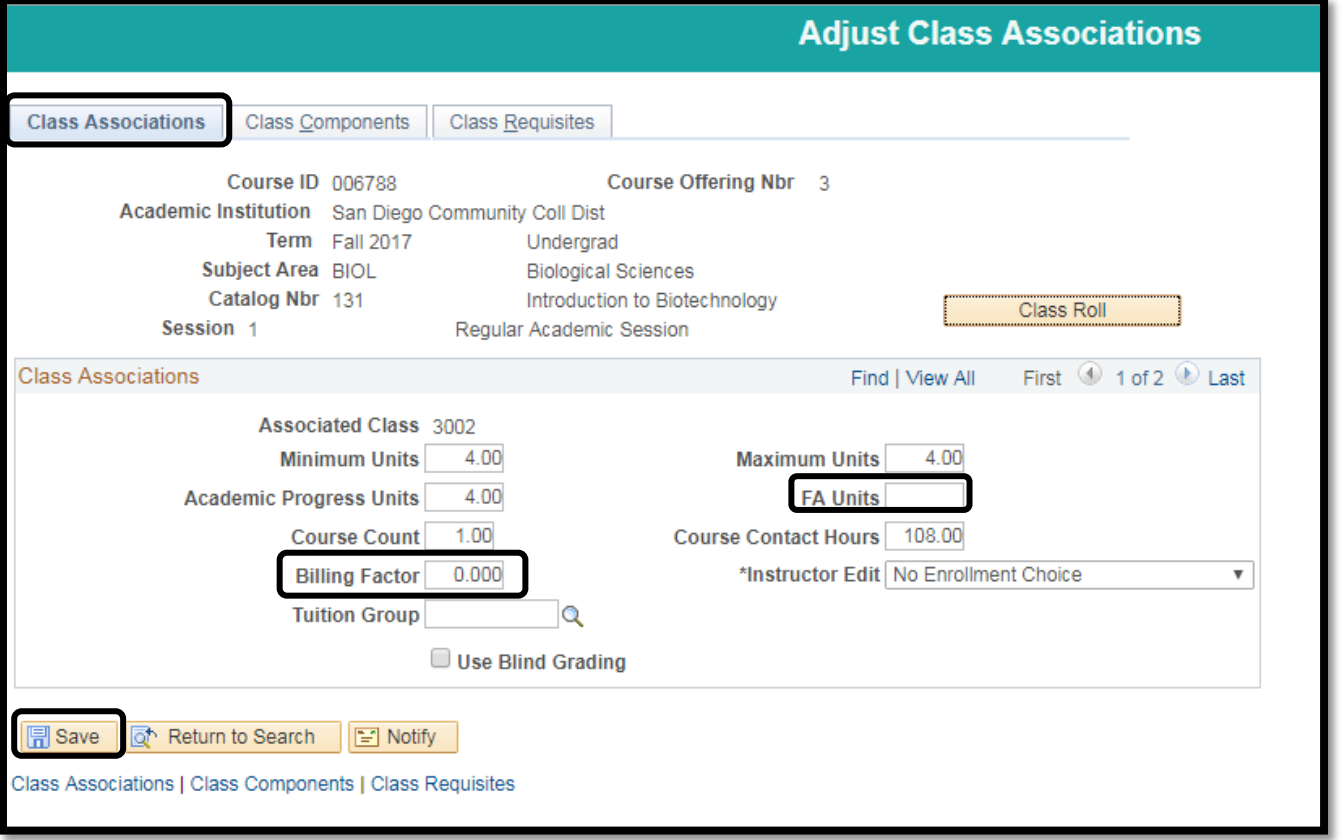